# **LMDZ Single Column Model**

- + what is it ?
- + why is it interesting ?
- + List of 1D cases
- + how to install and run it ?

# **What is it ?**

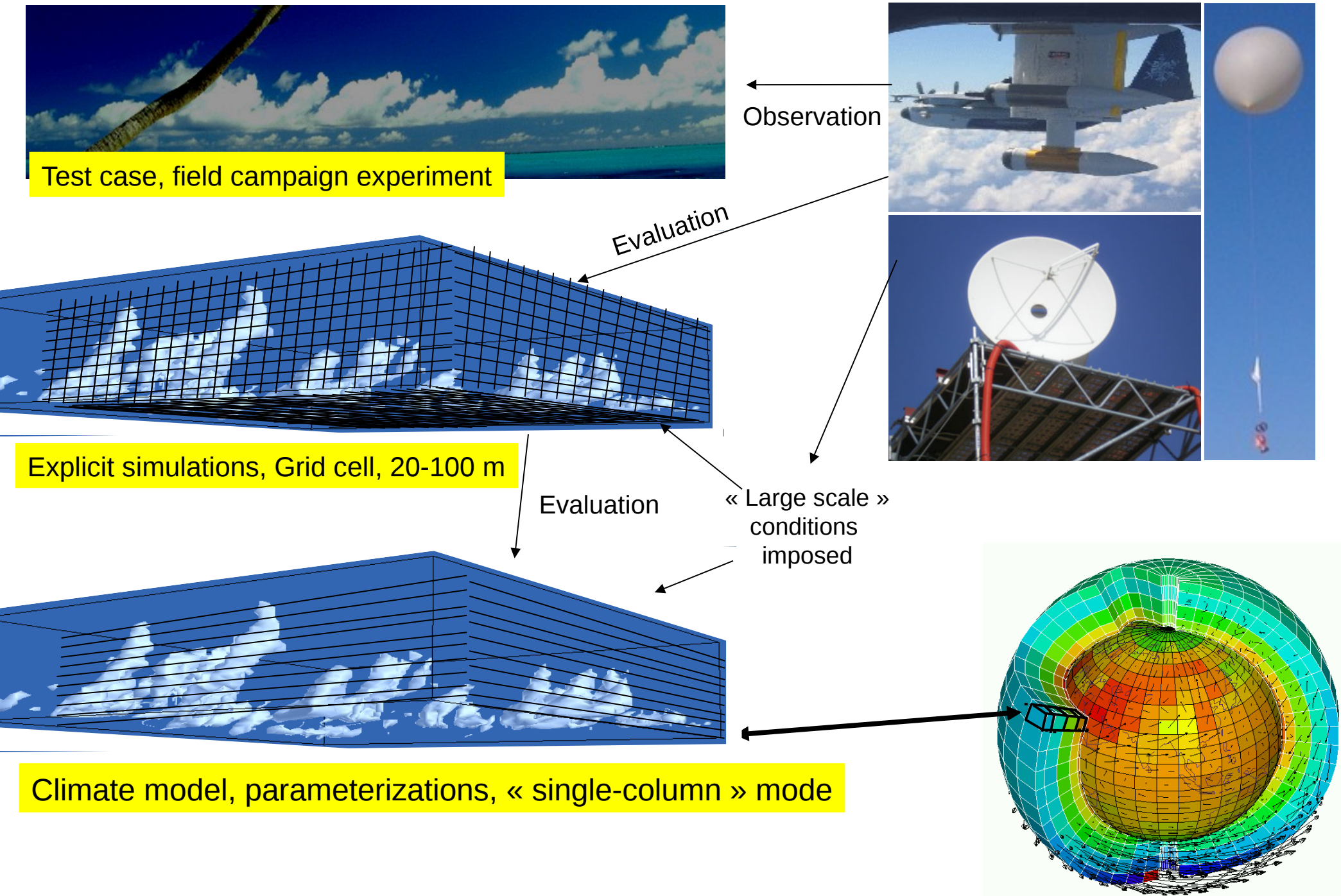

Courtesy F.Hourdin

3D is a collection of many "single column models", covering earth and interaction with each other through a set of rules known as "large scale dynamics".

In a 1D model, there is no dynamics. We use observations or model output or idealized forcings at the boundaries of the column.

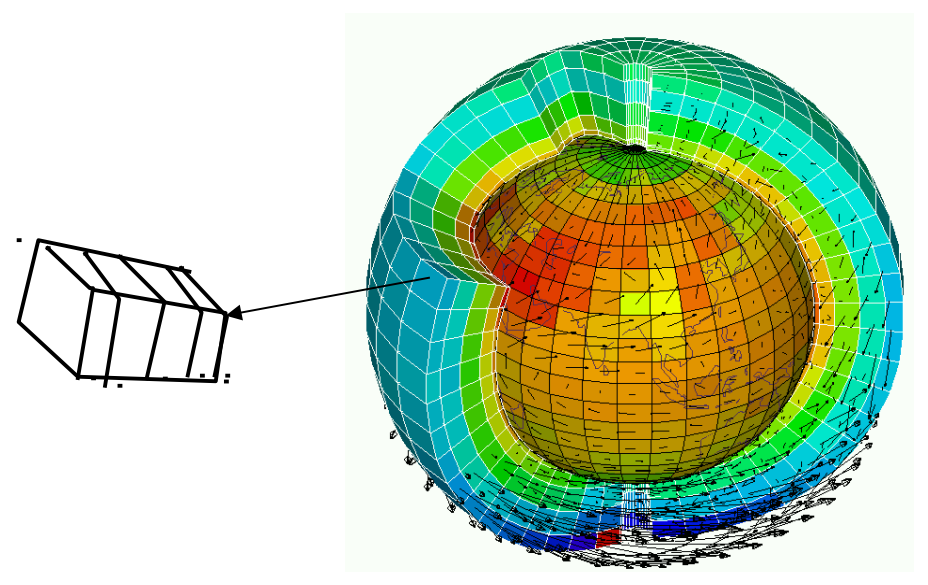

### **LMDZ model in 1D mode**

- We impose large scale conditions.

- Duration of the case varies from few hours to few months
- We study parameterizations in a given environment.

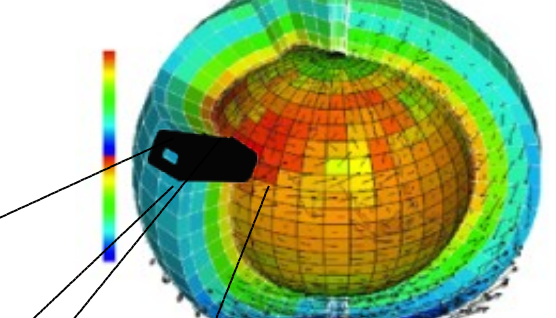

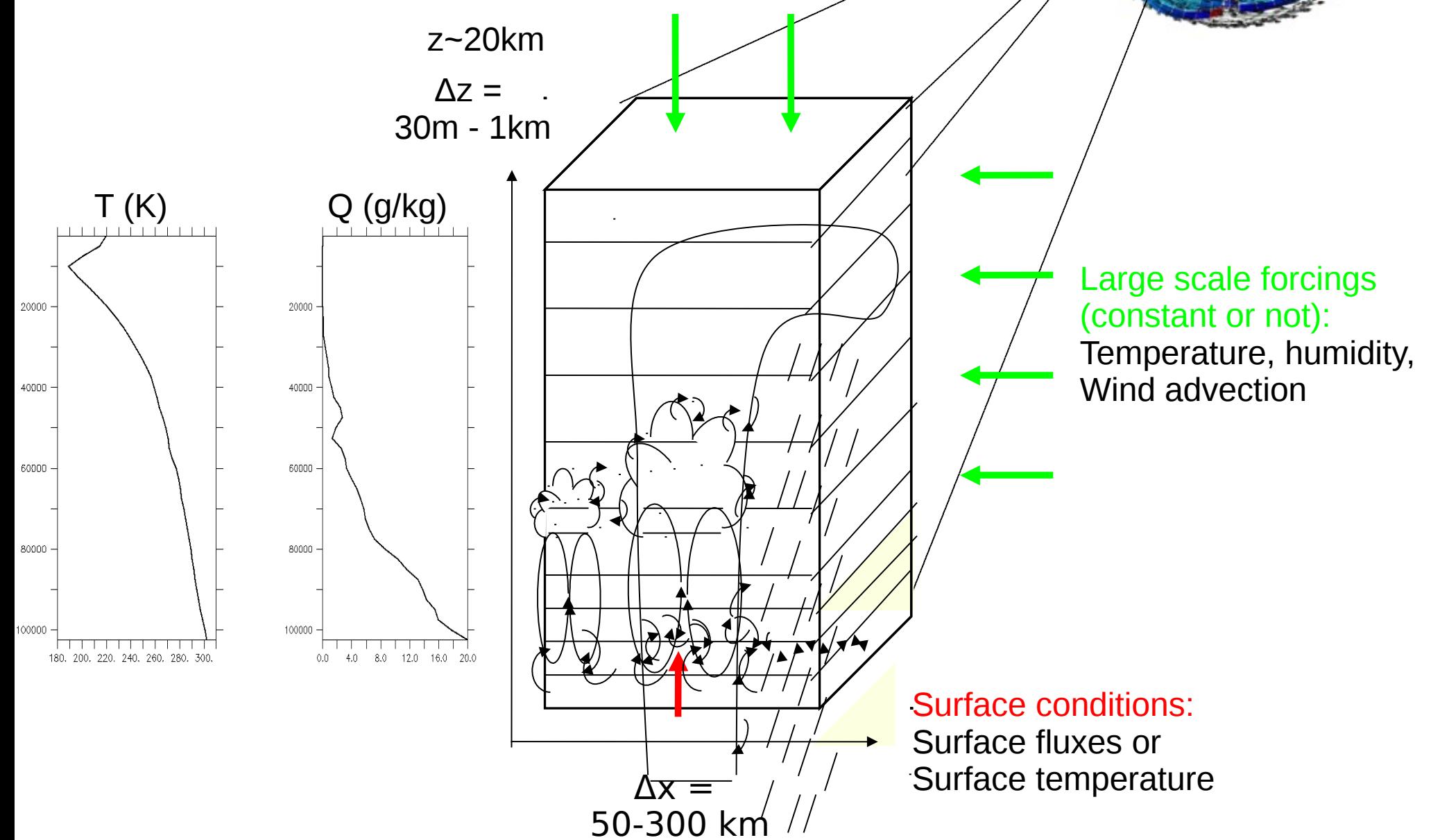

# **Why is it interesting ?**

+ **simple tool**: technical and understanding, usable on any labtop

+ it's a useful tool for **parameterization development** in different meteorological situation: shallow convection, deep convection, transition from stratocumulus to cumulus, stable boundary layer, radiation...

+ we can evaluate behavior of physical parameterizations **comparing results to observations or to explicit simulations** (CRM, LES)

+ then we go back to GCM: test and debug new parameterizations

+ we can anticipate the effect of new development in 3D simulations

+ we have hierarchy of models: SCM, LAM, AGCM, GCM …

# **List of 1D cases**

The cases are located in different places of the world and represent various meteorological situations

**Where are located all these cases ?**

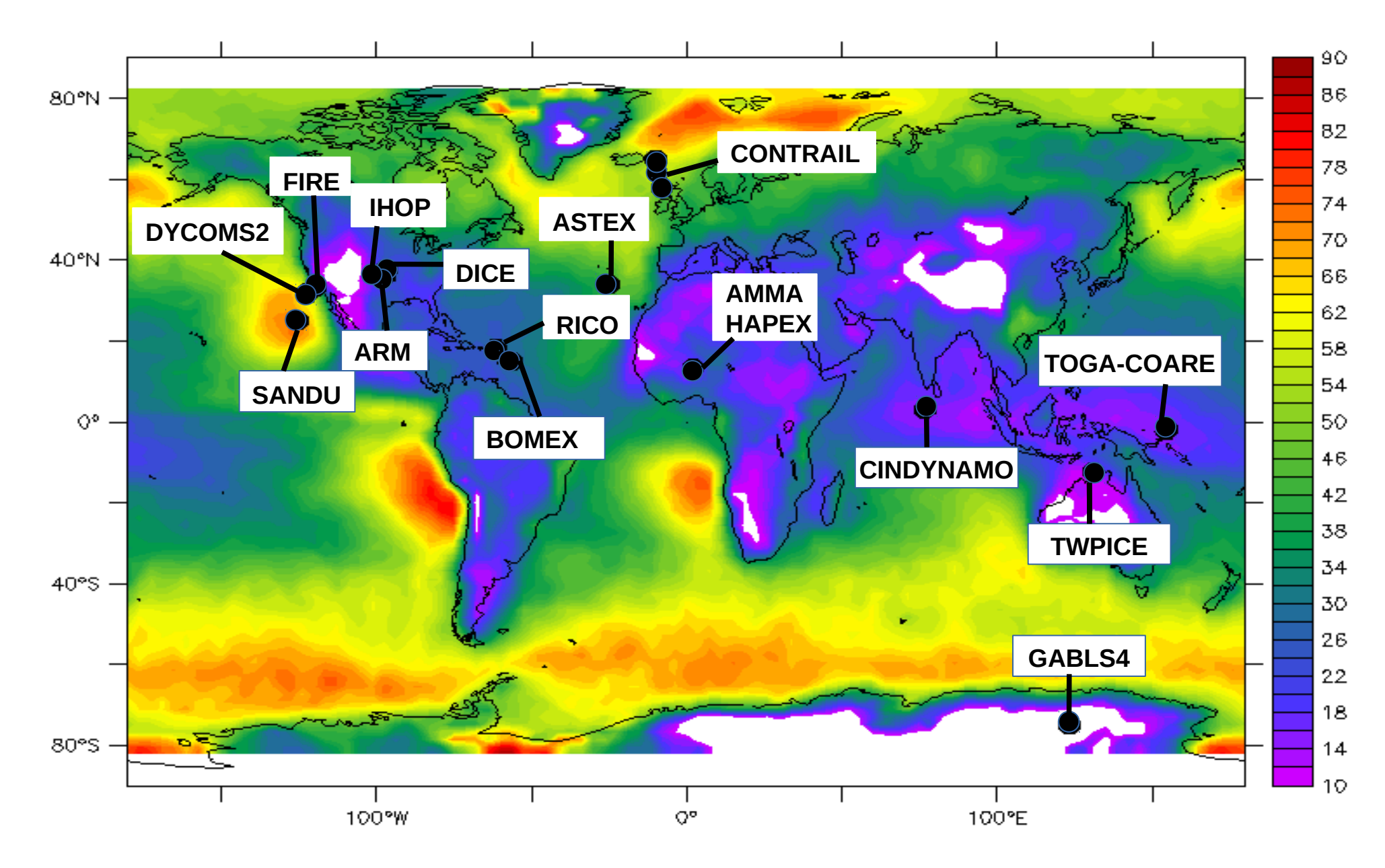

*Background : low cloud cover from Calipso (Chepfer et al. 2008)*

## **Dry and shallow convection**

- **Arm\_cu** (diurnal cycle of shallow cumulus over land)
- **Rico** (Rain In Cumulus over Ocean, shallow precipitating cumulus over sea) **Ayotte** (convective boundary layer, sky clear )
	- 0.105  $0.1$ 0.095 65000  $0.09$ 0.085  $0.08$ 0,075  $0.07$ 0.065 75000  $0.06$ 0.055  $0.05$  $0.045$  $0.04$ 0.035 85000  $0.03$ 0.025  $0.02$ 0.015  $0.01$ 95000 0.005 n  $11$ 12 13  $14$ -15 16 17 18 19 20 21 22 23  $_{01}$  $02$ 03 00 **JUN 21 JUN 22**

Arm\_cu case - Cloud fraction

## **Stratocumulus and transition to cumulus**

**Sandu** (transition case with 3 options according to variation of SST) • **Fire** (diurnal cycle of stratocumulus)

89000 100 91000 93000 95000 Fire case: 80 97000 Cloud fraction (%) 99000 101000  $12$  $1B$ -oo 06 12  $18$ ΟD. 06  $12$ 18 DΩ. 06 Top: standard version **JUL 14 JUL 15 JUL 16 JUL 17** 60 Bad representation because not Enough entrainment at the cloud top  $40^{\circ}$ 89000 Bottom: version developped by A.Jam91000 95000 20 97000 99000 101000 - $12$ **1B** 00 06 12 18 OD. 06 12 18 DO. 06 O **JUL 15 JUL 16 JUL 14 JUL 17** 

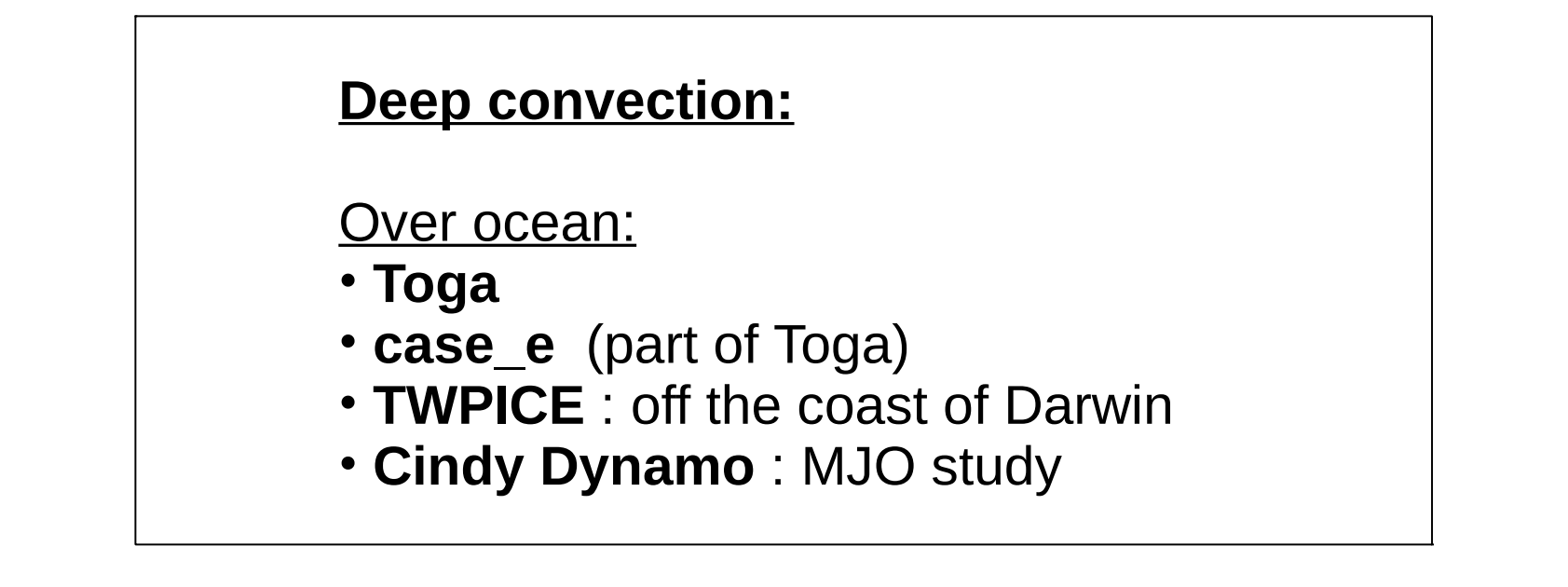

#### **TWPICE Case** (2 weeks)

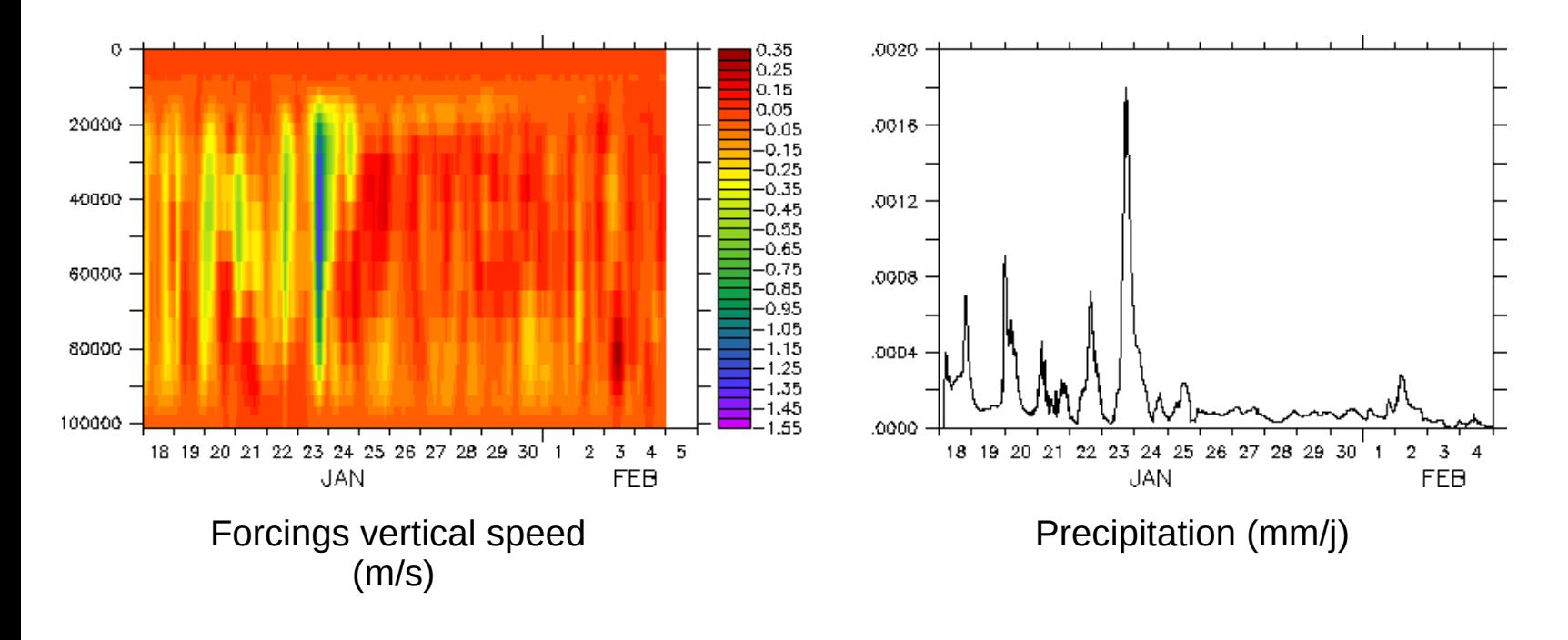

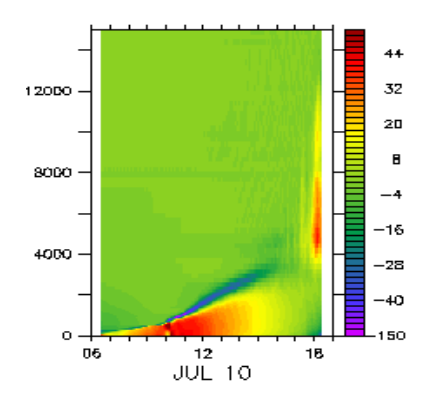

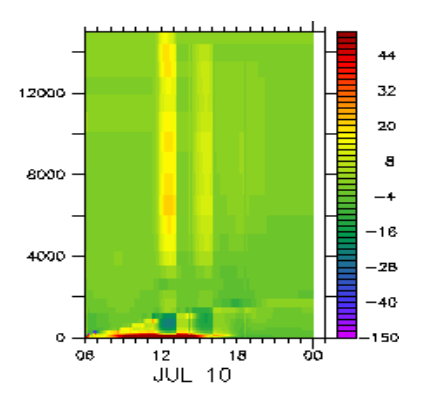

LES from 6h to 18h<br>
LMDZ\_AR4\_L39

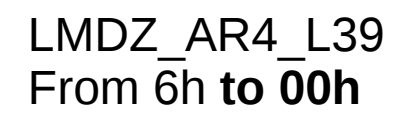

## AMMA case (10h july 2006): Thetal tendencies due to all schemes (K/j)

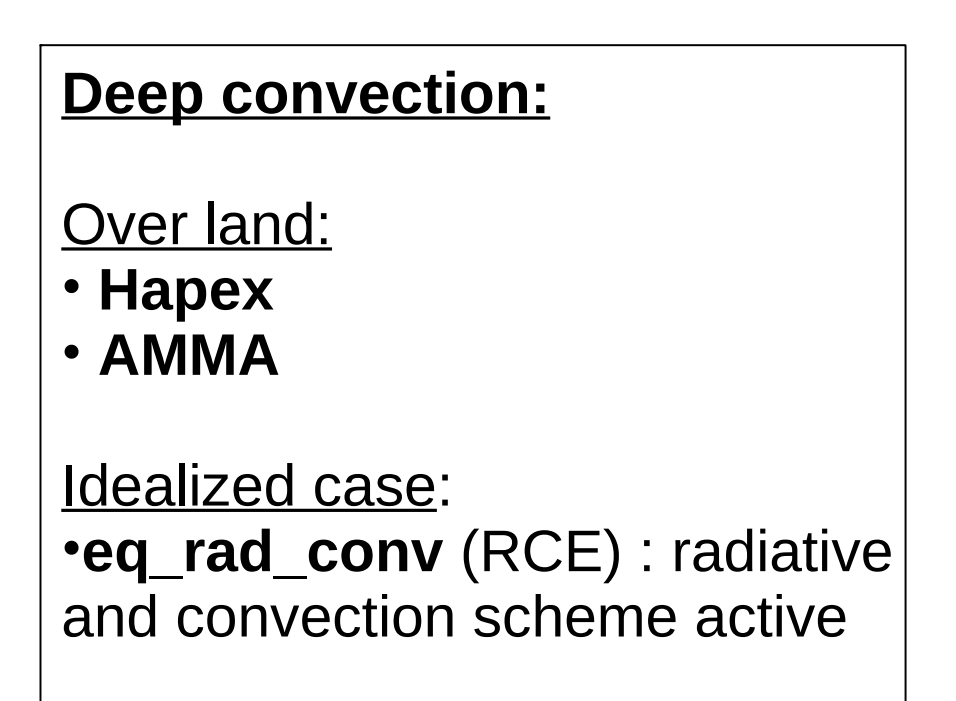

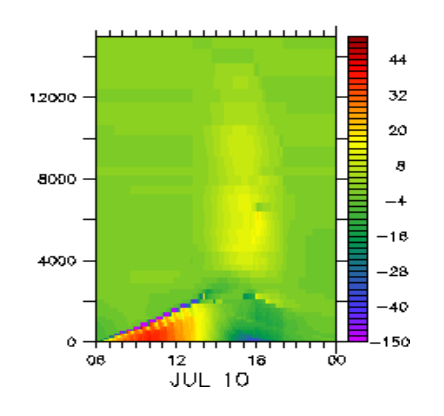

LMDZ\_NP\_L70 from 6h **to 00h**

### **Stable boundary layer:**

- **Dice**
- **GABLS4**

We can run these cases with atmosphere forced or coupled with Orchidee model

**DICE** case : characterize boundary layer In the site of SGP during 3 days/night

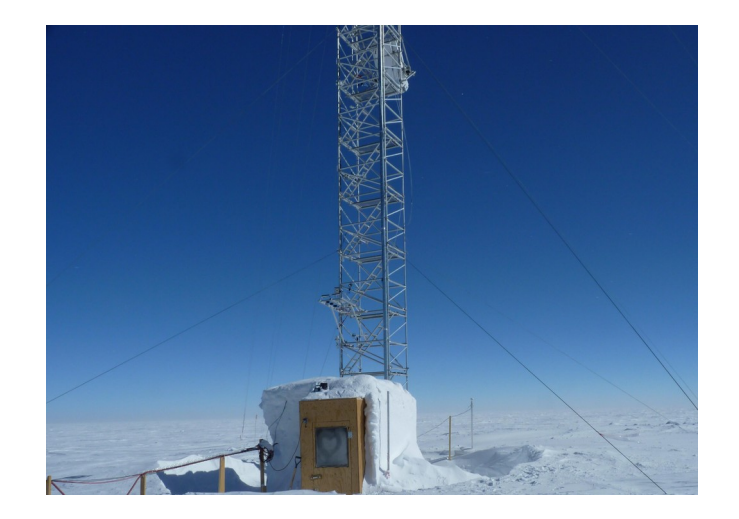

**GABLS4** case : interaction of a very stable boundary layer with a snow surface

# **How to install and run it ?**

+ install LMDZ 3D with **install\_lmdz.sh**

- + install LMDZ 1D :
	- \* **wget** http://www.lmd.jussieu.fr/~lmdz/pub/1D/1D.tar.gz
	- \* **extract** 1D directory → creates 1D directory
	- \* cd 1D; ./run.sh
	- \* **runs automatically 6 cases** ( dice\_bucket
- arm cu2 rico2 fire sandufast twpice) with 1 physical package \* **shows some output**: cloud cover + precipitation

plot

#### **NPv6.0.12split physical package, with 95 lev**

#### Cloud cover

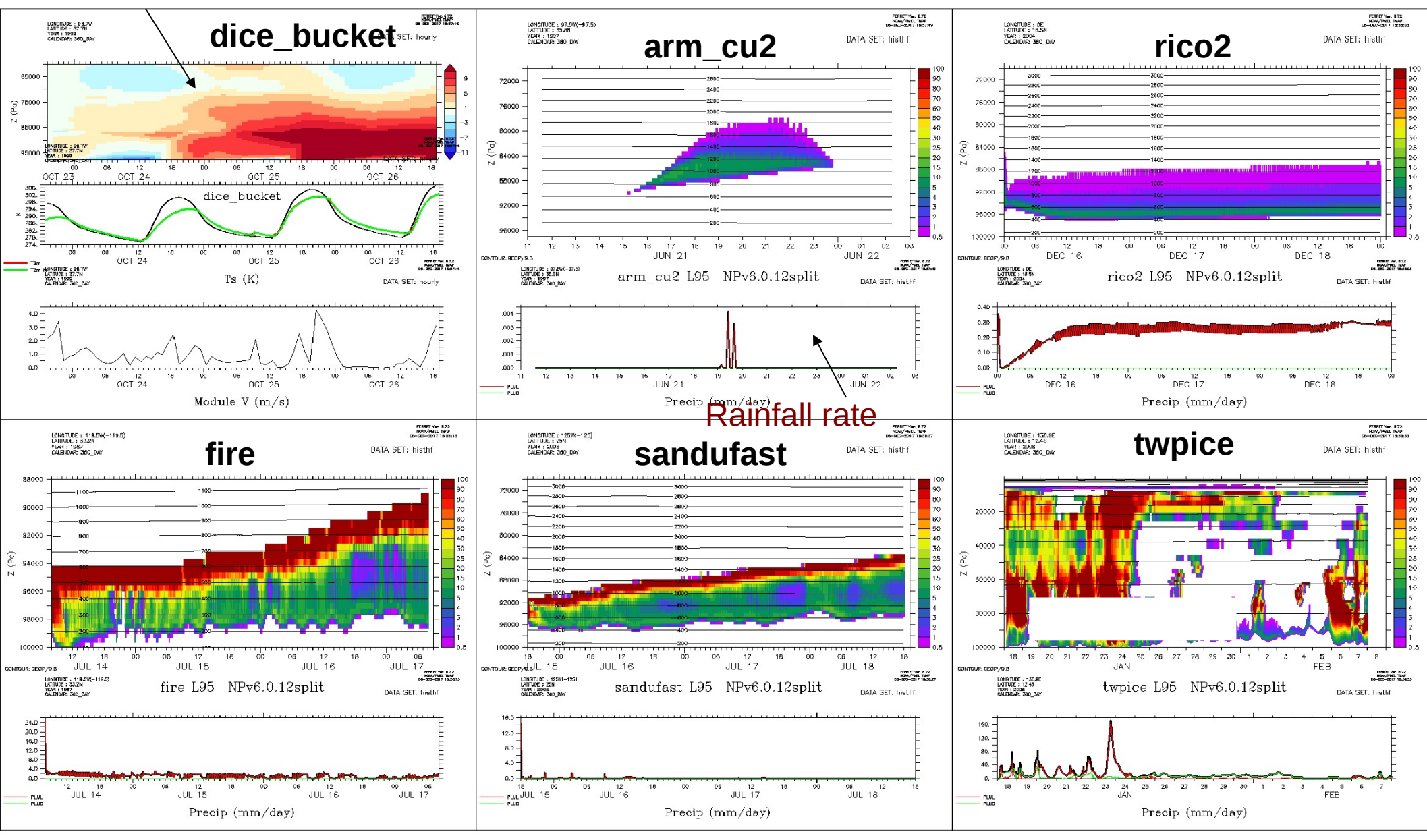

What can you do in each case directory ?

+ **compile & run** with run.sh: choose case, physical package and level number

+ Look at **initial profils and forcings** (ascii files or netcdf files)

- + Modify **\*def files**
- + Read **readme** file
- + **get results** in netcdf files (hist\*.nc)
- + **compare** to LES results if avalaible

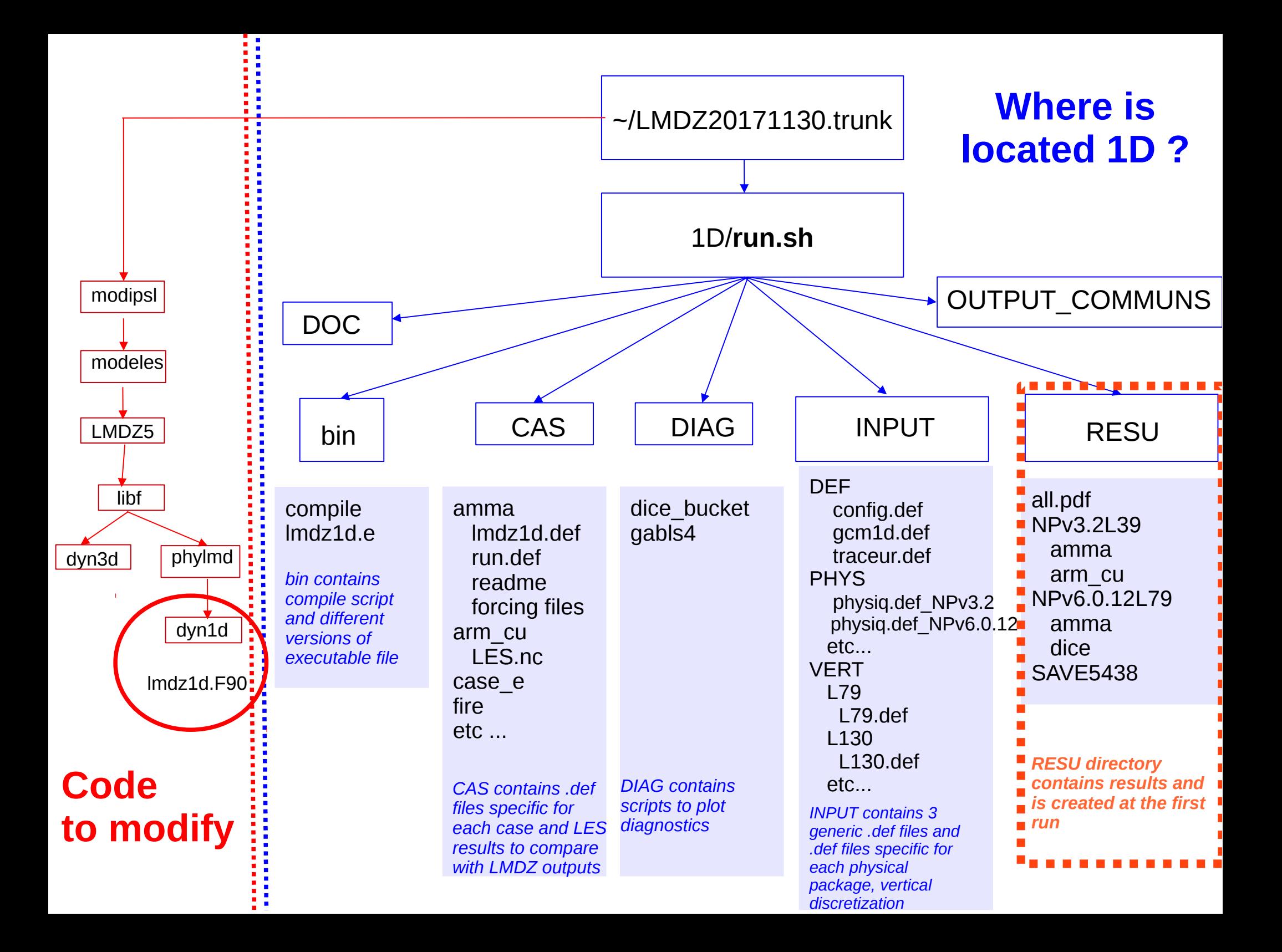

There are two ways to run the model :

- Either in « **operationnal mode** » with ~1D/run.sh (several cases and physical packages)
- Or « **by hand** » in ~/RESU/Np*xxx*/*case*/ with compile.sh then lmdz1d.e

**How to run a case or compile after modifications : With run.sh**

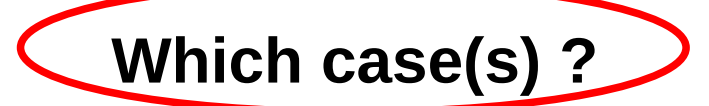

listecas="dice ihop arm\_cu rico sandufast sanduref sanduslow fire toga ayotte twpice case  $e$  amma "  $\#$  testes listecas="arm\_cu rico sandufast fire twpice amma" **listecas**="amma"

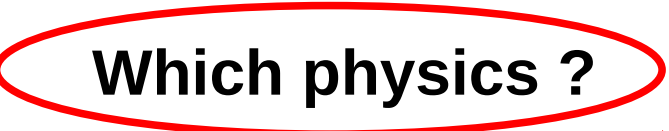

listedef="SP NPv3.1 NPv3.2 NPv4.12 NPv5.00 NPv5.10" listedef="NPv5.00 " **listedef**="NPv6.1 "

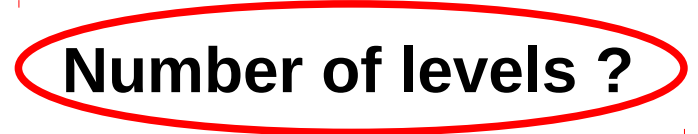

case \$DEF in SP|NPV3.1|NPv3.2) **L=**39 ;; NPv4.12) **L=**59 ;; H2002) L=130 \*) **L=**79 esac

# **Where are the results ? In LMDZtesting/1D/RESU/NPv6.1L95/amma All the files necessary to 1D run are copied + output files**

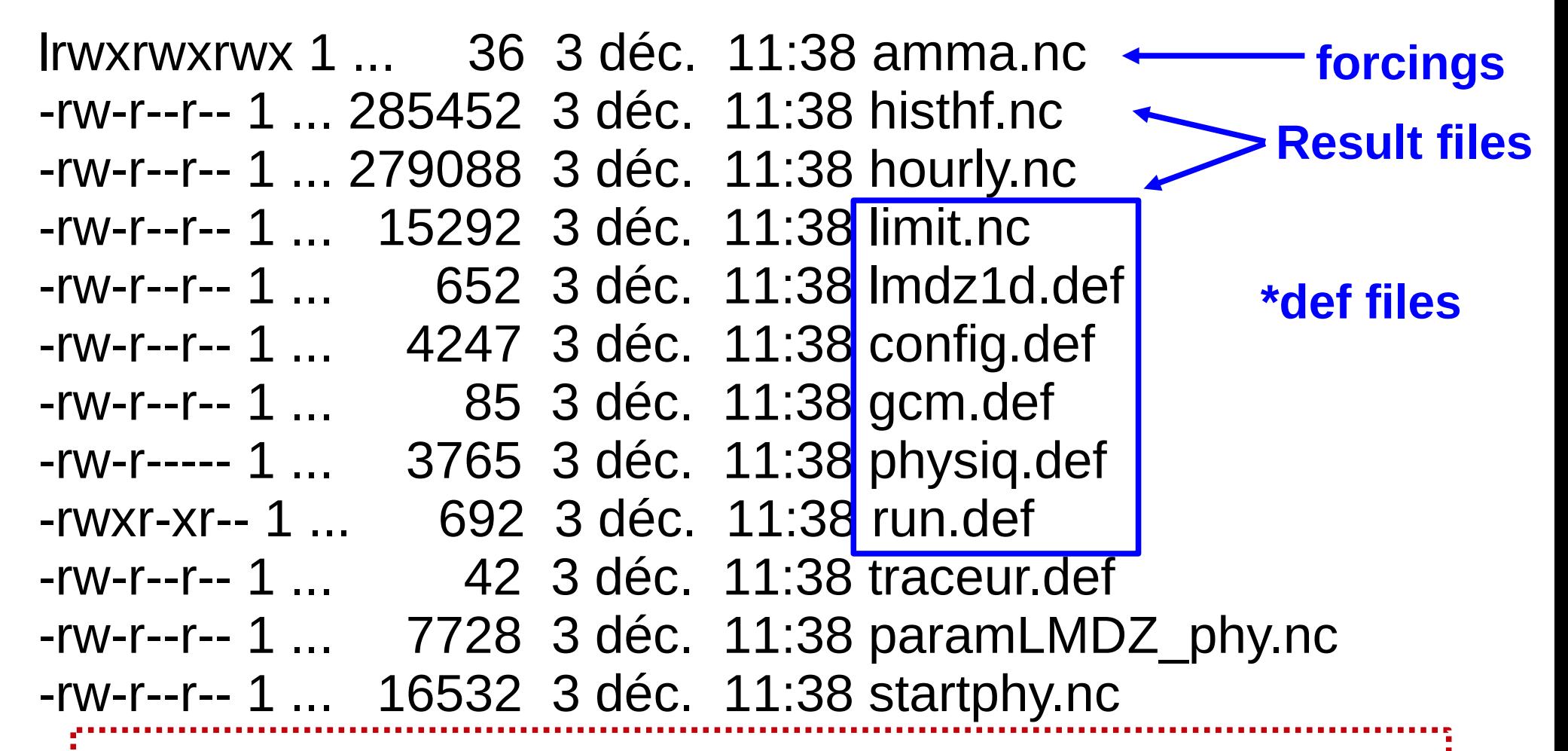

#### **CAUTION !**

You can modify \*def files in ~LMDZtesting/1D/RESU and quickly rerun the model because lmdz1d.e is in this directory. **BUT BE CAREFULL** The « original » files are either under ~LMDZtesting/CAS or ~LMDZtesting/INPUT And will be replaced at each run of run.sh

# About 1D output files

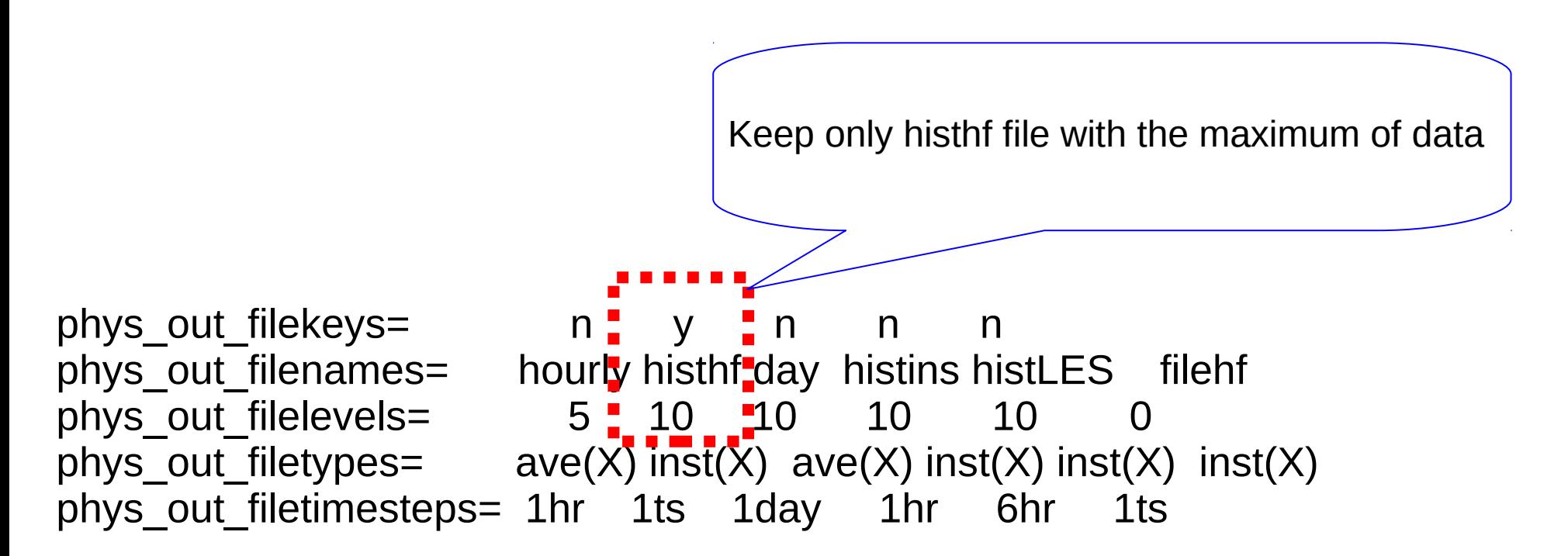

**To get all variables names :**

ncdump -h histhf.nc|grep long\_name|sort

**To get the names of all temperature tendencies :** ncdump -h histhf.nc|grep long\_name|grep dt

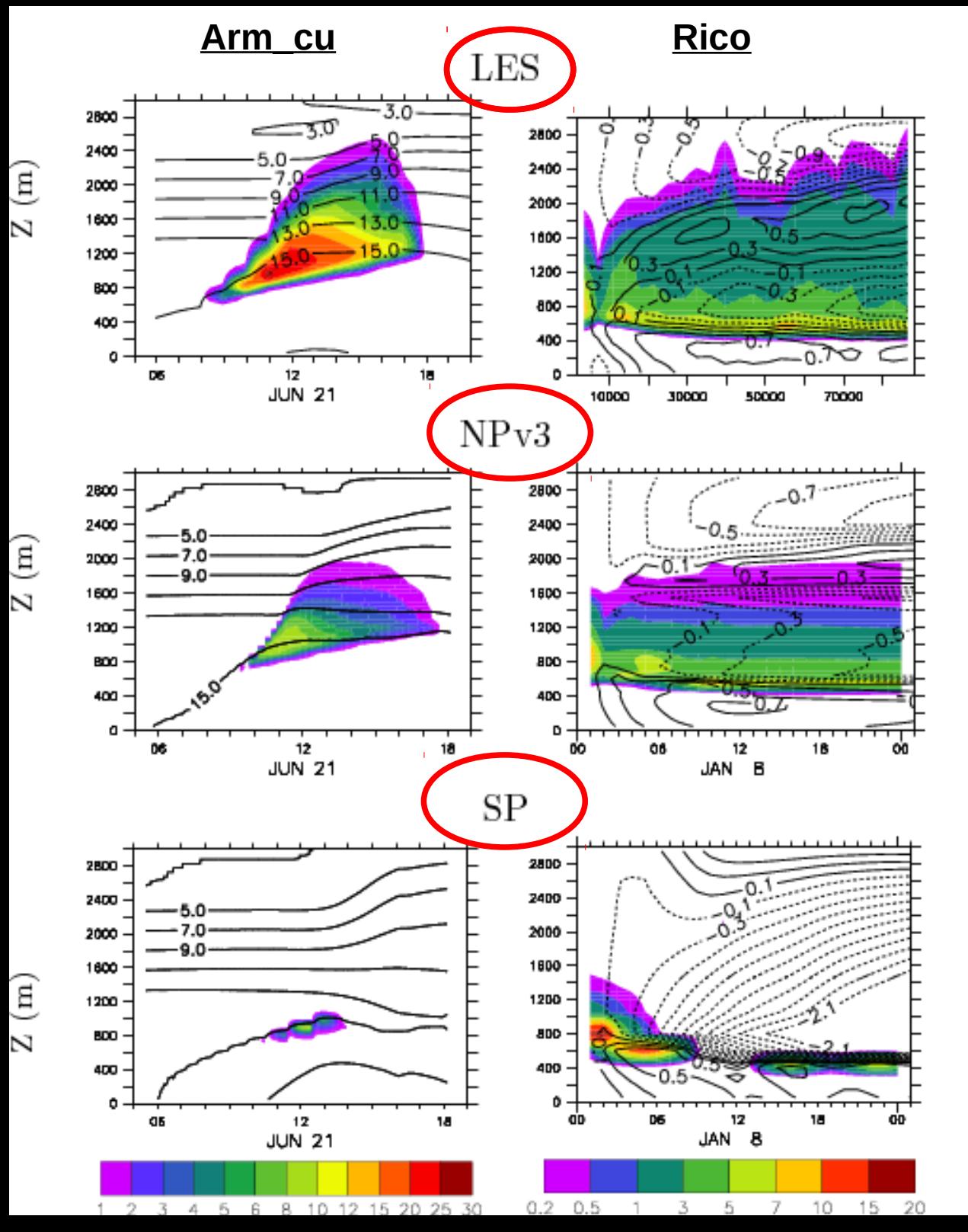

#### **In LMD, we used these cases to develop New Physics version.**

For 2 cases, Arm\_cu and Rico, we compare results of « standard physics » (CMIP3), « new physics » (CMIP5) and LES model.

Shade= cloud cover Contour= specific humidity (g/kg)

#### **Rico case :**

Sensitivity Tests to vertical discretization and time step

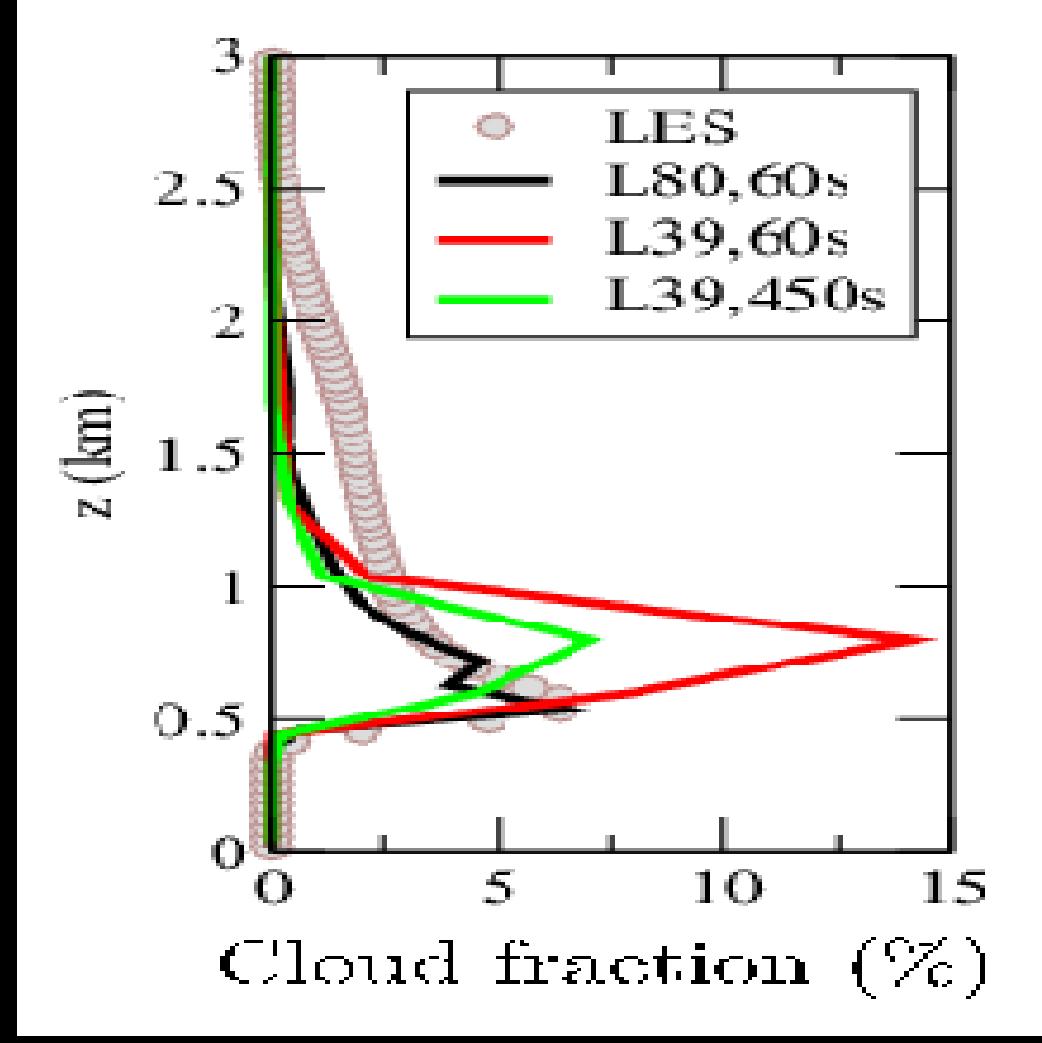

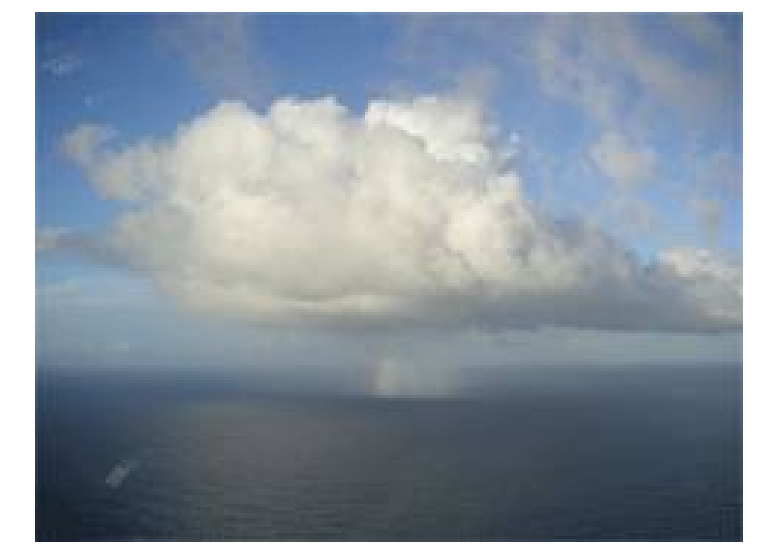

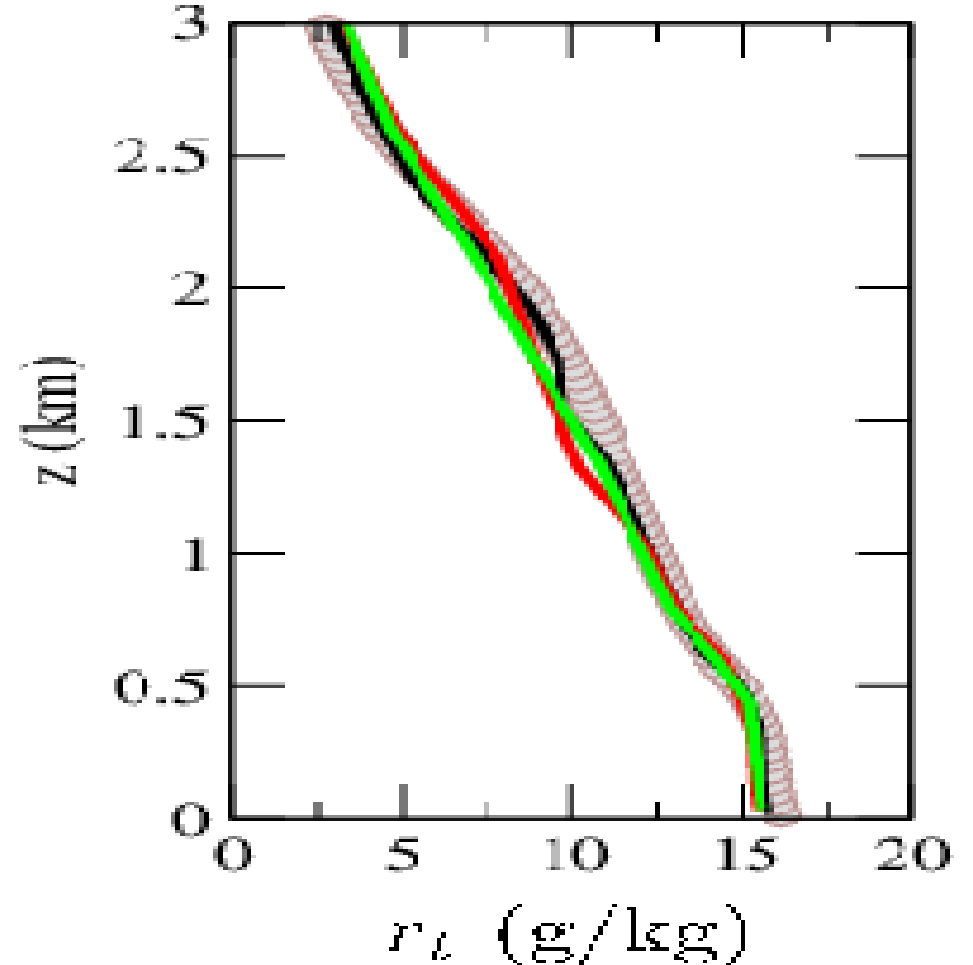

# Thank you !!